# **DYNAMIC TABLES IN SNOWFLAKE**

Snowflake provides a cost-effective, reliable, and automated way to transform our data. Instead of creating a sequential object and monitoring it to transform our data, we can simply define the end objective of the transformation in dynamic tables, then the pipeline management will be managed by Snowflake.

To demonstrate this, let's create two tables and monitor how Change Data Capture is achieved. This can be done in two ways.

- Creating streams and Tasks for Automating Change Data Capture
- Creating Dynamic Tables for Automating Change Data Capture

## Creating streams and Tasks for Automating Change Data Capture

1) Creating a Table named "EMPLOYEE\_DETAILS\_RAW".

CREATE OR REPLACE TABLE EMPLOYEE\_DETAILS\_RAW ( EMPLOYEE\_ID NUMBER(5,0), EMPLOYEE\_FIRST\_NAME VARCHAR(50), EMPLOYEE\_LAST\_NAME VARCHAR(50), EMPLOYEE\_ADDRESS VARCHAR(50) );

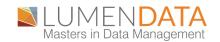

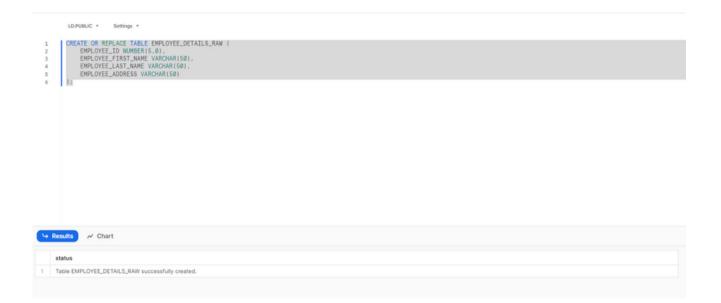

2) Creating a table named "EMPLOYEE\_DETAILS\_CONFIRM".

CREATE OR REPLACE TABLE EMPLOYEE\_DETAILS\_CONFIRM ( EMPLOYEE\_ID NUMBER(5,0), EMPLOYEE\_FIRST\_NAME VARCHAR(50), EMPLOYEE\_LAST\_NAME VARCHAR(50), EMPLOYEE\_ADDRESS VARCHAR(50) );

| EMPLOYEE_ADDRESS VARCHAR(50) ); CREATE OR REPLACE TABLE EMPLOYEE_DETAILS_CONFIRM ( EMPLOYEE_ID NUMBER(5.0), EMPLOYEE_FIRST_NAME VARCHAR(50), EMPLOYEE_LAST_NAME VARCHAR(50), EMPLOYEE_ADDRESS VARCHAR(50) ); | LD.PUBLIC * Settings *<br>CREATE OR REPLACE TABLE EMPLOYEE_DETAILS_RAW (<br>EMPLOYEE_IO NUMBER(5.0),<br>EMPLOYEE_FIRST_NAME VARCHAR(50),<br>EMPLOYEE_LAST_NAME VARCHAR(50), |
|----------------------------------------------------------------------------------------------------|----------------------------------------------------------------------------------------------------|
| EMPLOYEE_ID NUMBER(5.0),<br>EMPLOYEE_FIRST_NAME VARCHAR(50),<br>EMPLOYEE_LAST_NAME VARCHAR(50),<br>EMPLOYEE_AST_NAME VARCHAR(50)                                                                             | EMPLOYEE_ADDRESS VARCHAR(50)                                                                                                    |
| ):                                                                                                    | EMPLOYEE_ID NUMBER(5.0),<br>EMPLOYEE_FIRST_NAME VARCHAR(50),<br>EMPLOYEE_LAST_NAME VARCHAR(50),                                                                             |
|                                                                                                    | ):                                                                                                    |
|                                                                                                    |                                                                                                    |

| 4 | Results                                              |
|---|------------------------------------------------------|
|   | status                                               |
| 1 | Table EMPLOYEE_DETAILS_CONFIRM successfully created. |
|   |                                                      |

3) Now we try to achieve the Change Data Capture that happened in "EMPLOYEE\_DETAILS\_RAW" using streams and update the "EMPLOYEE\_DETAILS\_CONFIRM".

4) Creating Stream named "EMPLOYEE\_STREAM" on "EMPLOYEE\_DETAILS\_RAW". CREATE OR REPLACE STREAM EMPLOYEE\_STREAM ON TABLE EMPLOYEE\_DETAILS\_RAW;

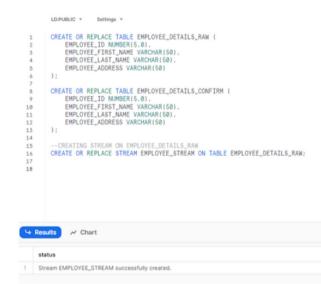

5) Inserting the records into "EMPLOYEE\_DETAILS\_RAW" and verifying the stream.

```
INSERT INTO EMPLOYEE_DETAILS_RAW(EMPLOYEE_ID,
EMPLOYEE_FIRST_NAME, EMPLOYEE_LAST_NAME,
EMPLOYEE_ADDRESS)
VALUES
('1','PRADEEP','KOLLI','USA'),
('2','ANKIT','KUMAR','DELHI'),
('3','SAI','BHARADWAJA','BANGALORE');
```

SELECT \* FROM EMPLOYEE\_STREAM;

6) From the below figure, we can see that the Change Data Capture has been captured by Stream "EMPLOYEE\_STREAM".

| 5                                                          |                                                                                                    | ADDRESS VARCHAR(50)                                                                                                    |                           |                            |                     |                             |                                                                                                    |  |  |  |  |
|------------------------------------------------------------|----------------------------------------------------------------------------------------------------|----------------------------------------------------------------------------------------------------|---------------------------|----------------------------|---------------------|-----------------------------|----------------------------------------------------------------------------------------------------|--|--|--|--|
| 7                                                          |                                                                                                    |                                                                                                    |                           |                            |                     |                             |                                                                                                    |  |  |  |  |
| 8<br>9<br>10                                               | CREATE OR REPLACE TABLE EMPLOYEE_DETAILS_CONFIRM (<br>EMPLOYEE_ID NUMBER(5,0).<br>EMPLOYEE_FIRST_NAME VARCHAR(50).<br>EMPLOYEE_LAST_NAME VARCHAR(50). |                                                                                                    |                           |                            |                     |                             |                                                                                                    |  |  |  |  |
| 12                                                         |                                                                                                    | _ADDRESS VARCHAR(50)                                                                                                    |                           |                            |                     |                             |                                                                                                    |  |  |  |  |
| 12                                                         | );                                                                                                    | -HORITOS ANNOUND (96)                                                                                                    |                           |                            |                     |                             |                                                                                                    |  |  |  |  |
| 4                                                          |                                                                                                    |                                                                                                    |                           |                            |                     |                             |                                                                                                    |  |  |  |  |
| 5                                                          | CREATING S                                                                                                    | TREAM ON EMPLOYEE_DETAIL                                                                                                    | .S_RAW                    |                            |                     |                             |                                                                                                    |  |  |  |  |
| 6                                                          | CREATE OR RE                                                                                                    | PLACE STREAM EMPLOYEE_ST                                                                                                    | REAM ON TABLE EMPLOYEE_D  | ETAILS_RAW;                |                     |                             |                                                                                                    |  |  |  |  |
| 7                                                          |                                                                                                    |                                                                                                    |                           |                            |                     |                             |                                                                                                    |  |  |  |  |
| 3                                                          | INSERTING                                                                                                    | DATA INTO EMPLOYEE_DETAI                                                                                                    | LS_RAW TABLE AND VERFYIN  | IG THE IT IN THE STREAM    |                     |                             |                                                                                                    |  |  |  |  |
| 9                                                          | INSERT INTO EMPLOYEE_DETAILS_RAM(EMPLOYEE_ID, EMPLOYEE_FIRST_NAME, EMPLOYEE_LAST_NAME, EMPLOYEE_ADDRESS)                                              |                                                                                                    |                           |                            |                     |                             |                                                                                                    |  |  |  |  |
|                                                            |                                                                                                    |                                                                                                    |                           |                            |                     |                             |                                                                                                    |  |  |  |  |
|                                                            |                                                                                                    | EMPLOYEE_DETAILS_RAW(EMP                                                                                                    | PLOYEE_ID, EMPLOYEE_FIRST | _NAME, EMPLOYEE_LAST_NAME, | , EMPLOYEE_ADDRESS) |                             |                                                                                                    |  |  |  |  |
| 1                                                          | VALUES                                                                                                    |                                                                                                    | PLOYEE_ID, EMPLOYEE_FIRST | _NAME, EMPLOYEE_LAST_NAME, | , EMPLOYEE_ADDRESS) |                             |                                                                                                    |  |  |  |  |
| 1 2                                                        | VALUES<br>('1', 'PRADEE                                                                                                    | EMPLOYEE_DETAILS_RAW(EMP<br>P','KOLLI','USA'),<br>,'KUMAR','DELHI'),                                                         | LOYEE_ID, EMPLOYEE_FIRST  | _NAME, EMPLOYEE_LAST_NAME, | , EMPLOYEE_ADDRESS) |                             |                                                                                                    |  |  |  |  |
| 2                                                          | VALUES<br>('1', 'PRADEE<br>('2', 'ANKIT'                                                                                                    | P', 'KOLLI', 'USA'),                                                                                                    |                           | _NAME, EMPLOYEE_LAST_NAME, | , EMPLOYEE_ADDRESS) |                             |                                                                                                    |  |  |  |  |
| 1 2 3 4 5                                                  | VALUES<br>('1', 'PRADEE<br>('2', 'ANKIT'<br>('3', 'SAI', '                                                                                            | P','KOLLI','USA'),<br>,'KUMAR','DELHI'),<br>BHARADWAJA','BANGALORE')                                                         |                           | _NAME, EMPLOYEE_LAST_NAME. | , EMPLOYEE_ADDRESS) |                             |                                                                                                    |  |  |  |  |
| 1 2 3 4 5 6                                                | VALUES<br>('1', 'PRADEE<br>('2', 'ANKIT'<br>('3', 'SAI', '                                                                                            | P'.'KOLLI'.'USA').<br>.'KUMAR'.'DELHI').                                                                                     |                           | _NAME, EMPLOYEE_LAST_NAME, | , EMPLOYEE_ADDRESS) |                             |                                                                                                    |  |  |  |  |
| 11<br>12<br>13<br>14<br>15<br>16<br>17                     | VALUES<br>('1', 'PRADEE<br>('2', 'ANKIT'<br>('3', 'SAI', '                                                                                            | P','KOLLI','USA'),<br>,'KUMAR','DELHI'),<br>BHARADWAJA','BANGALORE')                                                         |                           | _NAME, EMPLOYEE_LAST_NAME, | , EMPLOYEE_ADDRESS) |                             |                                                                                                    |  |  |  |  |
| 1 2 3 4 5 6 7                                              | VALUES<br>('1', 'PRADEE<br>('2', 'ANKIT'<br>('3', 'SAI', '                                                                                            | P','KOLLI','USA'),<br>,'KUMAR','DELHI'),<br>BHARADWAJA','BANGALORE')                                                         |                           | _NAME, EMPLOYEE_LAST_NAME, | , EMPLOYEE_ADDRESS) |                             |                                                                                                    |  |  |  |  |
| 20<br>21<br>22<br>23<br>24<br>25<br>26<br>27<br>28<br>→ Re | VALUES<br>('1', 'PRADEE<br>('2', 'ANKIT'<br>('3', 'SAI', '                                                                                            | P','KOLLI','USA'),<br>.'KUMAR','DELHI'),<br>BHARADWAJA','BANGALORE')<br>M EMPLOYEE_STREAM;                                   |                           | _NAME, EMPLOYEE_LAST_NAME, | , EMPLOYEE_ADDRESS) |                             |                                                                                                    |  |  |  |  |
| 1 2 3 4 5 6 7 8                                            | VALUES<br>('1','PRADEE<br>('2','ANKIT'<br>('3','SAI','<br>SELECT * FRO                                                                                | P','KOLLI','USA'),<br>.'KUMAR','DELHI'),<br>BHARADWAJA','BANGALORE')<br>M EMPLOYEE_STREAM;                                   |                           | _NAME, EMPLOYEE_LAST_NAME, | , EMPLOYEE_ADDRESS) |                             |                                                                                                    |  |  |  |  |
| 1<br>2<br>3<br>4<br>5<br>6<br>7<br>8                       | VALUES<br>('1', 'PRADEE<br>('2', 'ANKIT'<br>('3', 'SAI', '<br>SELECT * FRO                                                                            | P','KOLLI','USA'),<br>.'KUMAR','DELHI'),<br>BHARADWAJA','BANGALORE')<br>M EMPLOYEE_STREAM;                                   |                           | _NAME, EMPLOYEE_LAST_NAME, | METADATASACTION     | METADATASISUPDATE           | METADATA\$ROW_ID                                                                                                    |  |  |  |  |
|                                                            | VALUES<br>('1', 'PRADEE<br>('2', 'ANKIT'<br>('3', 'SAI', '<br>SELECT * FRO                                                                            | P', 'KOLLI', 'USA'),<br>, 'KUMAR', 'DELHI'),<br>BHARADWAJA', 'BANGALORE')<br>M EMPLOYEE_STREAM;<br>rt<br>EMPLOYEE_FIRST_NAME | 5                         |                            |                     | METADATA\$ISUPDATE<br>FALSE |                                                                                                    |  |  |  |  |
| 1<br>2<br>3<br>4<br>5<br>6<br>7<br>8                       | VALUES<br>('1', 'PRADEE<br>('2', 'ANKIT'<br>('3', 'SAI','<br>SELECT * FRO<br>SUITS ~ Chai<br>EMPLOYEE_JD<br>1                                         | P', 'KOLLI', 'USA'),<br>, 'KUMAR', 'DELHI'),<br>BHARADWAJA', 'BANGALORE')<br>M EMPLOYEE_STREAM;<br>rt<br>EMPLOYEE_FIRST_NAME | ;<br>EMPLOYEE_LAST_NAME   | EMPLOYEE_ADDRESS ···       | METADATASACTION     |                             | METADATA\$ROW_ID           8ac750ee48fc3be570df9daec9e3ac381409ade           89dc56da4ad799bccd63247250c1c8c4607f78 |  |  |  |  |

7) Now we create a Task named "EMPLOYEE\_TASK" to automate the Change Data Capture (CDC) captured by the stream and update the "EMPLOYEE\_DETAILS\_CONFIRM" on a scheduled basis.

CREATE OR REPLACE TASK EMPLOYEE\_TASK

WAREHOUSE = COMPUTE\_WH

SCHEDULE = '1 minute'

WHEN SYSTEM\$STREAM\_HAS\_DATA('EMPLOYEE\_STREAM') AS MERGE INTO EMPLOYEE\_DETAILS\_CONFIRM a USING (

SELECT \* FROM EMPLOYEE\_STREAM

) b ON a.EMPLOYEE\_ID = b.EMPLOYEE\_ID

WHEN MATCHED AND b.METADATA\$ACTION = 'DELETE' AND b.METADATA\$ISUPDATE = 'FALSE' THEN DELETE

WHEN MATCHED AND b.METADATA\$ACTION = 'INSERT' AND b.METADATA\$ISUPDATE = 'TRUE' THEN

UPDATE SET a.EMPLOYEE\_FIRST\_NAME = b.EMPLOYEE\_FIRST\_NAME, a.EMPLOYEE\_LAST\_NAME = b.EMPLOYEE\_LAST\_NAME, a.EMPLOYEE\_ADDRESS = b.EMPLOYEE\_ADDRESS WHEN NOT MATCHED AND b.METADATA\$ACTION = 'INSERT' THEN INSERT (EMPLOYEE\_ID, EMPLOYEE\_FIRST\_NAME, EMPLOYEE\_LAST\_NAME, EMPLOYEE\_ADDRESS) VALUES (b.EMPLOYEE\_ID, b.EMPLOYEE\_FIRST\_NAME, b.EMPLOYEE\_LAST\_NAME, b.EMPLOYEE\_ADDRESS);

### ALTER TASK EMPLOYEE\_TASK RESUME;

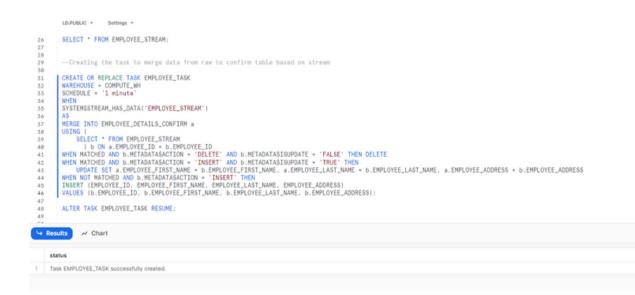

8) Once the task was completed, we can see the "EMPLOYEE\_DETAILS\_CONFIRM" has the data init.

|       | LD.PUBLIC * Settings *                                                                                                    |                                                    |                    |                  |  |  |  |  |  |  |
|-------|----------------------------------------------------------------------------------------------------|----------------------------------------------------|--------------------|------------------|--|--|--|--|--|--|
| 3/0   |                                                                                                    |                                                    |                    |                  |  |  |  |  |  |  |
| 31    | CREATE OR REPLACE TASK EMPLOYEE_TASK                                                                                                    |                                                    |                    |                  |  |  |  |  |  |  |
| 32    | WAREHOUSE = COMPUTE_WH<br>SCHEDNLE = 11 meteria                                                                                                |                                                    |                    |                  |  |  |  |  |  |  |
| 33    | SCHEDUE '1 minute'                                                                                                    |                                                    |                    |                  |  |  |  |  |  |  |
| 34    |                                                                                                    | OVER STREAM !!                                     |                    |                  |  |  |  |  |  |  |
| 30    | SYSTEMSSTREAM_HAS_DATA('EMPLOYEE_STREAM')<br>AS                                                                                                |                                                    |                    |                  |  |  |  |  |  |  |
| 37    |                                                                                                    | CONFIRM a                                          |                    |                  |  |  |  |  |  |  |
| 38    | MERGE INTO EMPLOYEE_DETAILS_CONFIRM a<br>USING (                                                                                               |                                                    |                    |                  |  |  |  |  |  |  |
| 39    | SELECT * FROM EMPLOYEE_S                                                                                                    | TREAM                                              |                    |                  |  |  |  |  |  |  |
| 40    | ) b ON a.EMPLOYEE ID -                                                                                                    |                                                    |                    |                  |  |  |  |  |  |  |
| 41    | WHEN MATCHED AND D.METADATAS                                                                                                    | ACTION - 'DELETE' AND b.METADATASISUPDATE - 'FALS  | E' THEN DELETE     |                  |  |  |  |  |  |  |
| 42    | WHEN MATCHED AND UNETADATASCTION - DELETE AND UNETADATASSUPDATE - TAUE THEN                                                                    |                                                    |                    |                  |  |  |  |  |  |  |
| 43    | UPDATE SET a.EMPLOYEE_FIRST_NAME = b.EMPLOYEE_FIRST_NAME, a.EMPLOYEE_LAST_NAME = b.EMPLOYEE_LAST_NAME, a.EMPLOYEE_ADDRESS = b.EMPLOYEE_ADDRESS |                                                    |                    |                  |  |  |  |  |  |  |
| 44    | WHEN NOT MATCHED AND D.METAD                                                                                                    | ATASACTION = 'INSERT' THEN                         |                    |                  |  |  |  |  |  |  |
| 45    |                                                                                                    | E_FIRST_NAME, EMPLOYEE_LAST_NAME, EMPLOYEE_ADDRES  |                    |                  |  |  |  |  |  |  |
| 46    | VALUES (b.EMPLOYEE_ID, b.EMP                                                                                                    | PLOYEE_FIRST_NAME, b.EMPLOYEE_LAST_NAME, b.EMPLOYE | E_ADDRESS);        |                  |  |  |  |  |  |  |
| 47    |                                                                                                    |                                                    |                    |                  |  |  |  |  |  |  |
| 48    | ALTER TASK EMPLOYEE_TASK RES                                                                                                    | UME :                                              |                    |                  |  |  |  |  |  |  |
| 49    |                                                                                                    |                                                    |                    |                  |  |  |  |  |  |  |
| 50    |                                                                                                    |                                                    |                    |                  |  |  |  |  |  |  |
| 51    |                                                                                                    |                                                    |                    |                  |  |  |  |  |  |  |
| 52    |                                                                                                    |                                                    |                    |                  |  |  |  |  |  |  |
| 53    | SELECT * FROM EMPLOYEE_DETAI                                                                                                    | LS_CONFIRM;                                        |                    |                  |  |  |  |  |  |  |
| (⊶ Ro | sults // Chart                                                                                                    |                                                    |                    |                  |  |  |  |  |  |  |
|       | EMPLOYEE_ID                                                                                                    | EMPLOYEE_FIRST_NAME                                | EMPLOYEE_LAST_NAME | EMPLOYEE_ADDRESS |  |  |  |  |  |  |
| 1     | 1                                                                                                    | PRADEEP                                            | KOLLI              | USA              |  |  |  |  |  |  |
| 2     | 2                                                                                                    | ANKIT                                              | KUMAR              | DELHI            |  |  |  |  |  |  |
| 3     | 3                                                                                                    | SAI                                                | BHARADWAJA         | BANGALORE        |  |  |  |  |  |  |
|       |                                                                                                    |                                                    |                    |                  |  |  |  |  |  |  |

9) Now let's perform some delete operation on "EMPLOYEE\_DETAILS\_RAW" and verify the "EMPLOYEE\_DETAILS\_CONFIRM"

delete from employee\_details\_raw where employee\_id ='2'; select \* from employee\_stream; select \* from employee\_details\_confirm;

|                                                                                                    | LD.PUBLIC * Settings *                                                                                                    |                                                                                                    |                                                         |                      |
|----------------------------------------------------------------------------------------------------|----------------------------------------------------------------------------------------------------|----------------------------------------------------------------------------------------------------|---------------------------------------------------------|----------------------|
| 36<br>37<br>38<br>39<br>41<br>42<br>43<br>44<br>45<br>46<br>47<br>48<br>49<br>50<br>52<br>53<br>56<br>57<br>58<br>9 | WHEN MATCHED AND D.METADITAS<br>UPDATE SET B.EMPLOYEE_FI<br>WHEN NOT MATCHED AND D.METAD<br>INSERT (EMPLOYEE_ID, EMPLOYE<br>VALUES (D.EMPLOYEE_ID, D.EMP<br>ALTER TASK EMPLOYEE_TASK RES<br>SELECT * FROM EMPLOYEE_DETAI<br>deleting the records from | TREAM<br>- b.EMPLOYEE_ID<br>ACTION = 'DELETE' AND b.METADATASISUPDATE = 'FALS<br>ACTION = 'DELETE' AND b.METADATASISUPDATE = 'TRUE<br>RST_NAME = b.EMPLOYEE_FIRST_NAME, a.EMPLOYEE_LAST<br>ATASACTION = 'INSERT' THEN<br>ME_FIRST_NAME, EMPLOYEE_LAST_NAME, EMPLOYEE_ADDRS<br>LOYEE_FIRST_NAME, b.EMPLOYEE_LAST_NAME, b.EMPLOYE<br>LOYEE_FIRST_NAME, b.EMPLOYEE_LAST_NAME, b.EMPLOYEE<br>LOYEE_FIRST_NAME, b.EMPLOYEE_LAST_NAME, b.EMPLOYEE<br>LS_CONFIRM:<br>table<br>raw where employee_id ='2'; | THEN<br>NAME = b.EMPLOYEE_LAST_NAME, a.EMPLOYEE_ADDRESS | - b.EMPLOYEE_ADDRESS |
| -                                                                                                    |                                                                                                    |                                                                                                    |                                                         |                      |
| G Res                                                                                                    | ults // Chart                                                                                                    |                                                                                                    |                                                         |                      |
|                                                                                                    | EMPLOYEE_ID                                                                                                    | EMPLOYEE_FIRST_NAME                                                                                                    | EMPLOYEE_LAST_NAME                                      | EMPLOYEE_ADDRESS     |
| 1                                                                                                    | 1                                                                                                    | PRADEEP                                                                                                    | KOLLI                                                   | USA                  |
| 2                                                                                                    | 3                                                                                                    | SAI                                                                                                    | BHARADWAJA                                              | BANGALORE            |

# Creating Dynamic Tables for Automating Change Data Capture

10) Creating a Table named "EMPLOYEE\_DETAILS\_RAW" and view the data in the table.

```
CREATE OR REPLACE TABLE EMPLOYEE_DETAILS_RAW (
EMPLOYEE_ID NUMBER(5,0),
EMPLOYEE_FIRST_NAME VARCHAR(50),
EMPLOYEE_LAST_NAME VARCHAR(50),
EMPLOYEE_ADDRESS VARCHAR(50)
);
SELECT * FROM EMPLOYEE_DETAILS_RAW;
```

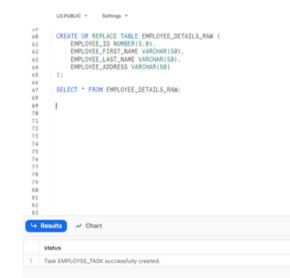

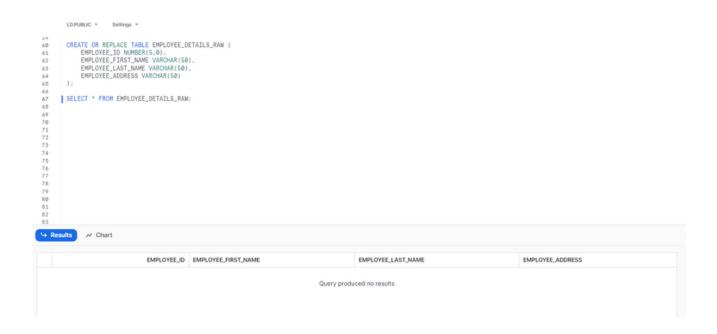

11) Creating a Dynamic table on a schedule basis to capture the Change Data Capture and update it.

CREATE OR REPLACE DYNAMIC TABLE EMPLOYEE\_DETAILS\_CONFIRM TARGET\_LAG = '1 minute' WAREHOUSE = COMPUTE\_WH AS SELECT \* FROM EMPLOYEE\_DETAILS\_RAW;

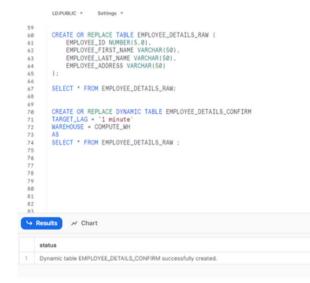

12) Now let's insert the records in "EMPLOYEE\_DETAILS\_RAW" and verify the Dynamic table "EMPLOYEE\_DETAILS\_CONFIRM" Table.

INSERT INTO EMPLOYEE\_DETAILS\_RAW(EMPLOYEE\_ID, EMPLOYEE\_FIRST\_NAME, EMPLOYEE\_LAST\_NAME, EMPLOYEE\_ADDRESS) VALUES ('1','PRADEEP','KOLLI','USA'), ('2','ANKIT','KUMAR','DELHI'), ('3','SAI','BHARADWAJA','BANGALORE');

SELECT \* FROM EMPLOYEE\_DETAILS\_CONFIRM;

|                       | LD.PUBLIC * Settings *                                                                  |                                                                                                    |                                              |                         |  |
|-----------------------|-----------------------------------------------------------------------------------------|----------------------------------------------------------------------------------------------------|----------------------------------------------|-------------------------|--|
| 901234567890123456789 | TARGET_LAG = '1 minute'<br>WAREHOUSE = COMPUTE_WH<br>AS<br>SELECT * FROM EMPLOYEE_DETA: | HAR(50),<br>HAR(50),<br>(150)<br>ILS_RAM:<br>HBLE EMPLOYEE_DETAILS_CONFIRM<br>ILS_RAM :<br>S_RAM(EMPLOYEE_ID, EMPLOYEE_FIRST,<br>(), | _NAME, EMPLOYEE_LAST_NAME, EMPLOYEE_ADDRESS) |                         |  |
| 0                     | SELECT * FROM EMPLOYEE_DETA                                                             | ILS_CONFIRM;                                                                                                    |                                              |                         |  |
| 0<br>1<br>2<br>1      | sults 📈 Chart                                                                           | ILS_CONFIRM;<br>EMPLOYEE_FIRST_NAME                                                                                                  | EMPLOYEE_LAST_NAME                           | EMPLOYEE_ADDRESS        |  |
|                       | sults // Chart<br>EMPLOYEE_JD                                                           |                                                                                                    | EMPLOYEE_LAST_NAME<br>KOLLI                  | EMPLOYEE_ADDRESS<br>USA |  |
|                       | Suits ~ Chart<br>EMPLOYEE_ID                                                            | EMPLOYEE_FIRST_NAME                                                                                                    |                                              |                         |  |

13) We can view the 'Dynamic Table History' under 'Activity Tab' as shown below from Snowflake UI.

| CVSBR <sup>C</sup> V SAI BHARA | Upynamic Tables (House)     |          |                           |            |                |                |          |        | · COMPUTE_WH |
|--------------------------------|-----------------------------|----------|---------------------------|------------|----------------|----------------|----------|--------|--------------|
| Worksheets                     | Status All v Database All v |          |                           |            |                |                |          |        | C            |
| 88 Dashboards                  | 1 Dynamic Table             |          |                           |            |                |                |          |        | Q, Search    |
| 🕼 Apps                         | NAME                        | STATUS 🕈 | TIME WITHIN TARGET LAG () | TARGET LAG | CURRENT LAG () | MAXIMUM LAG () | DATABASE | SCHEMA |              |
| 🛆 Data                         | C EMPLOYEE_DETAILS_CONFIRM  | Active   | 100%                      | 1m Os      | 245            | 57s            | LD       | PUBLIC |              |
| G Marketplace                  |                             |          |                           |            |                |                |          |        |              |
| E Activity                     |                             |          |                           |            |                |                |          |        |              |
| Query History                  |                             |          |                           |            |                |                |          |        |              |
| Copy History                   |                             |          |                           |            |                |                |          |        |              |
| Task History                   |                             |          |                           |            |                |                |          |        |              |
| Dynamic Tables                 |                             |          |                           |            |                |                |          |        |              |
| Admin                          |                             |          |                           |            |                |                |          |        |              |
| Help & Support                 |                             |          |                           |            |                |                |          |        |              |

14) When we click the Dynamic Table, we see the Graph of it and the refresh history as shown in below figures.

| CVSBRC V SAI BHARA                                                                                                    | Q, Search                                                                                                    | 8 LD / PUBLIC / EMPLOYEE_DETAILS_CONFIRM (MODE                                                                                       |                                                                                                    |
|----------------------------------------------------------------------------------------------------|----------------------------------------------------------------------------------------------------|----------------------------------------------------------------------------------------------------|----------------------------------------------------------------------------------------------------|
| Worksheets     Dashboards                                                                                                    | > 12 INFORMATION_SCHEMA                                                                                                    | CE Dynamic Table () ACCOUNTIADMAN () 3 minutes ago () 3 () COMPUTE_NH<br>Table Details Columns Data-Preview () Creph Refresh History |                                                                                                    |
| <ul><li>Apps</li><li>Data</li></ul>                                                                                                   | Stages     File Formats     Sequences                                                                                                    | + - D - COMPUTENN C                                                                                                    | EMPLOYEE_DETAILS_CONFIRM Object Type CD Dynamic Table                                                                 |
| Databases<br>Privade Sharking<br>Privade Studio<br>Ocoremence<br>Marketplace<br>Activity<br>© Activity<br>© Admin<br>© Help & Support | Steams     Take     Take     Procedures     Opanic Takes     Opanic Takes     Opanic Takes     Opanic Takes     Opanic Takes     Opanic Takes     Opanic Takes     Opanic Takes |                                                                                                    | Database LD<br>Schema PUBLIC<br>Status Reme<br>Time Within Target Lag © 100%<br>Target Lag 1m 0s<br>Maximum Lag © 575 |
| ©<br>20 days left in trial<br>Upgrade                                                                                                 |                                                                                                    | C EMPLOYELDETAILS,RAW<br>US. FARLIC<br>O Targer Ling tim 0s Addient                                                                  | Warehouse COMPUTE_WH<br>Refresh Mode Incremental<br>Number Of Rows 3<br>Owner Q ACCOUNTADMN<br>Created 3 minutes ago  |

| CVSBRC V SAI BHARA V                        | Q, Search                                                                              | 8 LD / PUBLIC / EM                                   | IPLOYEE_DETAI                                                                                                    | LS_CONFIRM (MONTH     |                       |             |              | •••                              |  |  |
|---------------------------------------------|----------------------------------------------------------------------------------------|------------------------------------------------------|----------------------------------------------------------------------------------------------------|-----------------------|-----------------------|-------------|--------------|----------------------------------|--|--|
| Worksheets                                  | V U REFORMATION_SCHEMA     V PORUC     Tables     Soges     File Formats     Seguments |                                                      | CE Dynamic Table (E ACCOUNTADANI ⊙ 3 minutes ago III-3 (E) COMPUTE_MH<br>Table Details Columns Data Preview Orsph. Refeasi History |                       |                       |             |              |                                  |  |  |
| B Dashboards Apps Data Data Data Databases  |                                                                                        | 100%<br>Time Within Target Lag ①                     | 1m Os<br>Target Lag                                                                                                    | 57s<br>Current Lag () | 57s<br>Maximum Log () |             |              |                                  |  |  |
| Private Sharing<br>Provider Studio          | Tasks     Functions     Procedures                                                     | 5 Refreshes (Aug 30, 202)                            |                                                                                                    | 023, 10 AM)<br>atus   | REFRESH DURATION      | REFRESH LAG | ROWS CHANGED | COMPUTE_WH C D     QUERY PROFILE |  |  |
| Governance<br>Marketplace                   | Process     Dynamic Tables     C2 EMPLOYEE_DETAILS_CONFIRM                             | Aug 31, 2023, 9:18:00 AM<br>Aug 31, 2023, 9:17:12 AM |                                                                                                    | heduled               |                       | 535         | +0 -0        | C<br>C                           |  |  |
| <ul> <li>Activity</li> <li>Admin</li> </ul> | > 🖯 SNOWFLAKE<br>> 🖯 SNOWFLAKE_SAMPLE_DATA                                             | Aug 31, 2023, 9:16:24 AM<br>Aug 31, 2023, 9:15:36 AM |                                                                                                    | cceeded               | 169ms<br>584ms        | 58s<br>56s  | +0 -0        | 2<br>2                           |  |  |
| Help & Support                              |                                                                                        | Aug 31, 2023, 9:14:48 AM                             | 5                                                                                                    | cceeded               | 453ms                 |             | +0 -0        | C                                |  |  |
| ©<br>20 days left in trial<br>Upgrade       |                                                                                        |                                                      |                                                                                                    |                       |                       |             |              |                                  |  |  |

15) We can see the number of records that got changed or deleted from the refresh history based on the job scheduled as shown in the below figure.

| VSBRC V SAI BHARA            | Q, Search                           | B LD / PUBLIC / EMPLO              | YEE_DETAILS_CONFIRM (MARK          |                  |             |              |                  |
|------------------------------|-------------------------------------|------------------------------------|------------------------------------|------------------|-------------|--------------|------------------|
| Worksheets                   | > 12 INFORMATION_SCHEMA             | C Dynamic Table (2) ACCOUNTADMN    | ⊙ 3 minutes ago  # 3  @ COMPUTE,WH |                  |             |              |                  |
| 88 Dashboards                | > Tables                            | Table Details Columns Data Preview | Oraph Refresh History              |                  |             |              |                  |
| Apps                         | Stages     File Formats             |                                    | 0s 57s                             | 57s              |             |              |                  |
| 🗅 Data                       | > Sequences                         | Time Within Target Lag  Target     | Current Lag ①                      | Maximum Lag 🕥    |             |              |                  |
| Databases<br>Private Sharing | > Streams<br>> Tasks                | 5 Refreshes (Aug 30, 2023, 10      | AM - Aug 31, 2023, 10 AM)          |                  |             |              | • COMPUTE_WH C Ω |
| Provider Studio              | > Functions                         | SOURCE DATA TIMESTAMP 🕹            | STATUS                             | REFRESH DURATION | REFRESH LAG | ROWS CHANGED | QUERY PROFILE    |
| Governance                   | Procedures     Dynamic Tables       | Aug 31, 2023, 9:18:00 AM           | Scheduled                          |                  |             |              | C                |
| Marketplace                  | C EMPLOYEE_DETAILS_CONFIRM          | Aug 31, 2023, 9:17:12 AM           | Succeeded                          | 290ms            | 53s         | +0 -0        | C                |
| Activity                     | SNOWFLAKE     SNOWFLAKE_SAMPLE_DATA | Aug 31, 2023, 9:16:24 AM           | Succeeded                          | 169ms            | 58s         | +0 -0        | C                |
| Admin<br>Help & Support      | SHORPEAKE_SAMPLE_DATA               | Aug 31, 2023, 9:15:36 AM           | Succeeded                          | 584ms            | 56s         | +3 -0        | 6                |
| Metp & Support               |                                     | Aug 31, 2023, 9:14:48 AM           | Succeeded                          | 453ms            |             | +0 -0        | C                |
| Ŀ                            |                                     |                                    |                                    |                  |             |              |                  |
| 20 days left in trial        |                                     |                                    |                                    |                  |             |              |                  |
| Upgrade                      |                                     |                                    |                                    |                  |             |              |                  |
|                              |                                     |                                    |                                    |                  |             |              |                  |
|                              |                                     |                                    |                                    |                  |             |              |                  |
|                              |                                     |                                    |                                    |                  |             |              |                  |
|                              |                                     |                                    |                                    |                  |             |              |                  |
|                              |                                     |                                    |                                    |                  |             |              |                  |

We can conclude that dynamic tables update the results of the query without creating separate objects, writing the code, scheduling tasks, or monitoring them.

# **ABOUT LUMENDATA:**

LumenData is a leading provider of Enterprise Data Management, Cloud & Analytics solutions. We help businesses navigate their data visualization and analytics anxieties and enable them to accelerate their innovation journeys. Founded in 2008, with locations in multiple countries, LumenData is privileged to serve over 100 leading companies, including KwikTrip, Versant Health, US Food & Drug Administration, US Department of Labor, Cummins Engine, BCG, and others. LumenData is SOC2 certified and has instituted extensive controls to protect client data, including adherence to GDPR and CCPA regulations.

Get in touch to discuss how we can facilitate data-driven transformation for your organization.

#### **MEET OUR AUTHORS -**

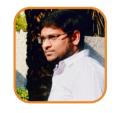

Sai Bharadwaja Reddy Consultant

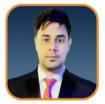

Ankit Kumar Technical Lead

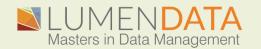

Contact us +1 (855) 695-8636 info@lumendata.com

lumendata.com